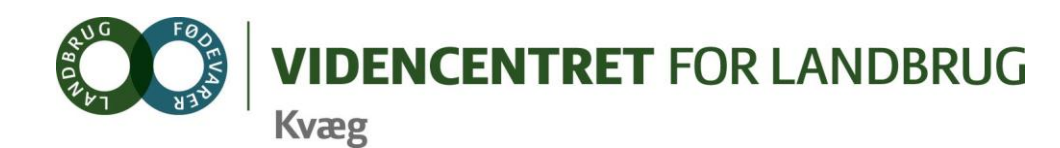

Agro Food Park 15 Skejby DK 8200 Aarhus N

- T +45 8740 5000
- $F$  +45 8740 5010

E vflavfl.dk

vfl.dk

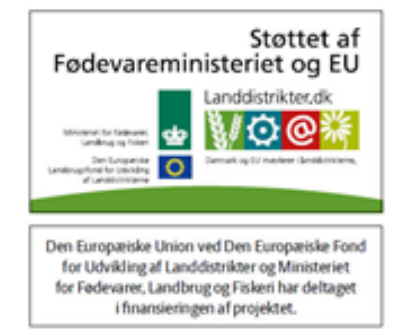

# **Fagligtekniske emner i DMS, jf. møde for DMS kontaktpersoner, den 8. januar 2012**

#### **Emne oversigt**

- Hvordan håndteres sodakorn i DMS
- Anbefalinger til konteringer i Ø90, for kvægbedrifter
- DMS Prognose efter "New Zealandsk" model

# **1. Hvordan håndteres sodakorn i DMS**

Købt korn eller hjemavlet korn skal ind i lager under sodakorn koden. I lagermodulet, blandes korn, soda og vand til en ny mængde og pris pr kg. Det anbefales at tilknytte en note som referer til korn indkøbets eller hjemmeavlens kvantum.

#### **Eksempel**

1. Et indkøb af 45 ton vårbyg til 1,68 kr. pr. kg kommer fra Ø90 og tilknyttes beholdningen for foderkode

001-0110-001 "Byg, NaOH, 75 % tørstof"

- 2. Indkøb af soda (NaOH), der kommer fra Ø90, overføres til beholdningen "Byg, NaOH, 75 % tørstof". Når korn og soda er håndteret (se punkt 3) slettes indkøbet.
- 3. I beholdningen "Byg, NaOH, 75 % tørstof" ændres hændelsen fra indkøbet af korn, til en "produktion" af sodakorn (korn+soda+vand). I dette eksempel tilsættes 1350 kg soda og 6450 kg vand, hvorved indkøbet på 45 ton korn, bliver til 52,8 ton NaOH ludet byg med 75 % tørstof. Den nye kg pris beregnes som gennemsnit af korn+soda+vand.
- 4. Nu er det muligt at anvende samme fodermiddel, både når man arbejder i Foderplan og Foderregistrering/kontrol, med de rette næringsværdier og pris, samt i Foderopgørelse og dermed KPO.

Sodakorn er meget forskelligt i nærringsstofværdi fra fugtigt korn, hvorfor det er vigtigt at arbejde med sodakorns analysen ved Foderplanlægning og Foderkontrol

5. I forhold til budgetopfølgning med KPO, hvor Foderbudget oftest vil være udarbejdet med en given mængde korn, og en given mængde soda, er det nyttigt for brugerens overblik, at der ved "produktionen" af sodakorn (pkt. 3), er registreret mængden af korn i udgangspunktet, f.eks. indkøb på 45 ton byg.

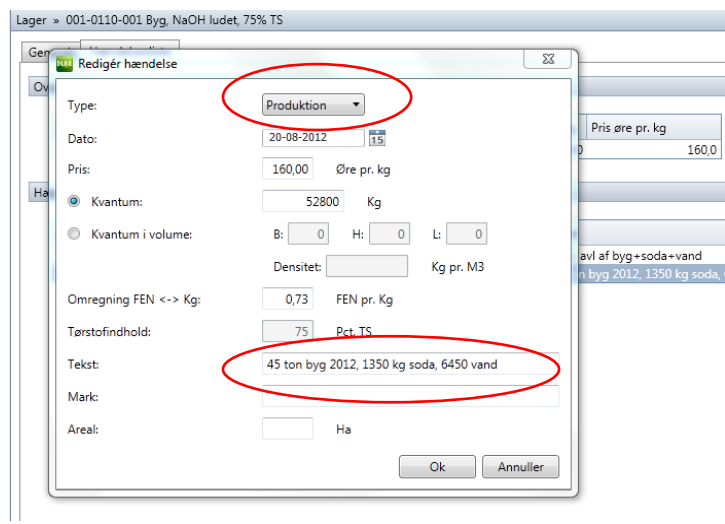

## **2. Anbefalinger til konteringer i Ø90, for kvægbedrifter**

#### *Anbefalinger til kontering i Ø90 af foderadditiver, konserveringsmidler, ensileringsmidler og syre til*

*gylleforsuring for kvægbedrifter:*

- **Foderadditiver**, konto 4415 00 fra Landskontoplan Hjælpestoffer (Fælles konto for alle husdyr). I KPO vil omkostningen optræde under *Mineraler m.v.*
- **Konserveringsmidler**, konto 4099 30 fra Landskontoplan (Diverse omkostning mark)
- **Ensileringsmidler**, konto 4099 30 fra Landskontoplan (Diverse omkostning mark)
- **Syre til gylleforsuring**
	- o *Ved udbringning,* konto 4039 10 fra Landskontoplan (Mark)
	- o *Tilsætning i stald*, konto 4487 30 fra Landskontoplan (kvæg). I KPO vil omkostningen optræde under *Diverse omkostninger*

Konteringsguiden ajourføres i nær fremtid.

## **3. DMS Prognose efter "New Zealandsk" model**

Hvis landmanden ønsker at køre med "New Zealandsk kælvningssæson" skal prognosen styres vha. inseminerings- og drægtigheds pct. dvs. periodisering af reproduktionseffektiviteten.

#### **Eksempel**

- 1. Vurder på besætningens datahåndtering, bruges der kode 60? indberettes alle Løbestart ved foldtyr? og indberette alle drægtighedsundersøgelser?
- 2. Udpeg tidspunktet for kælvningssæsonen, f.eks. kælvningsperiode i juli-juli
- 3. Beregn insemineringssæsonen, f.eks. 20. sept. til 10. november. Sæt reproduktionseffektiviteten høj i insemineringssæsonen, alt efter valg af teknik og management, og i tiden udenfor insemineringssæsonen sættes inseminerings- og drægtigheds pct. til nul.
- 4. Vurder på, om der forekommer kvier som er ældre end "Slut inseminering". De bringens til kælvning ved at øge slutinsemineringsalderen, f.eks. til 22 mdr., eller hvad situationen byder
- 5. Her fra går opgaven ud på at se, hvilken dyr hvor kælvningen eller brunst falder udenfor den ønskede sæson, og beslutte hvad skal der ske med dem. Eller alternativt forlænge kælvningssæsonen, hvor mange år skal strategien køres ind over m.v.